# REPORT A COVERAGE CHANGE EVENT

Life events do not always line up with enrollment periods. If you need to change your coverage because of a birth or adoption, marriage, divorce, change in spouse's employment or similar life event, you can change your benefits to better fit your needs.

Within 31 days of the date you experience a qualifying life event, submit your benefits change request in Workday at [myworkday.com/wday/authgwy/maritz/login.htmld](https://www.myworkday.com/wday/authgwy/maritz/login.htmld).

**1.** From the Benefits application on the Home page, click **Benefits** under the Change heading

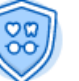

- **2.** Click the **drop-down menu** next to Change Reason Benefits and select your **qualifying life event**
- **3.** Provide the appropriate **Event Date** (See page 2 for guidance.)
- **4.** Click **Submit** > **Open**

#### You have submitted

Up Next: I Change Benefit Elections, Due Date 05/22/2021 **View Details** 

**Open** 

(If you are unable to complete the task immediately, you can access it any time in your Workday inbox.)

## **5.** Click **Let's Get Started**

#### **Change Benefit Elections**

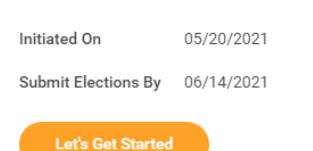

- **6.** Click **Manage** or **Enroll** in each benefit tile to review your elections and make updates as needed. **Each benefit must be updated separately**. Making a change to one benefit (e.g. medical), will not update any other benefit.
	- You will see either *Enroll* or *Manage* for each benefit, depending on whether or not you are already enrolled in that benefit.
	- If you are enrolling a spouse\* and/or child(ren)\*, select name(s) from the dependent list or click **Add New Dependent** if they are not already listed.
- **7.** Click **Review and Sign** when you are finished making all updates.
- **8. Review** your elections.
	- If you need to make any changes, click Cancel to return to the main benefits tile menu.
- **9.** When finished, scroll down to click the electronic **signature box** 
	- No handwritten signature is required.
	- Do not attach documents in Workday.
		- o **Submit supporting documentation**\* for your qualified change to [Michelle.Konakci@maritz.com.](mailto:Michelle.Konakci@maritz.com) (\*See pages 2 and 3 for guidance.)
	- **Your Benefits Change Request cannot be approved in Workday until all required documentation is received**.

**10.** Click **Submit** and you should see "Success, You're Enrolled".

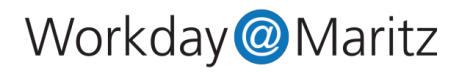

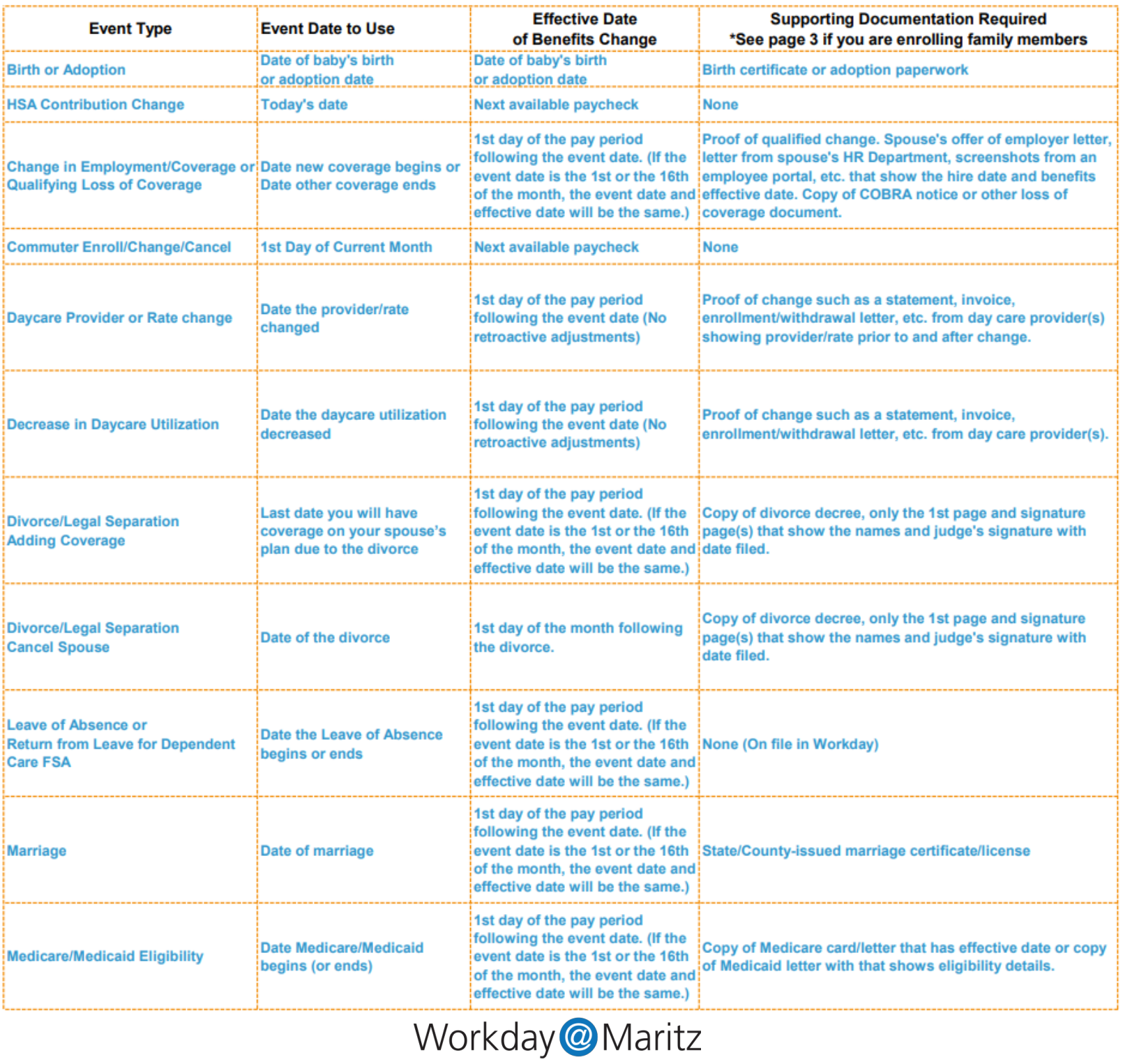

Page  $\boldsymbol{\sim}$ 

## **Are You Adding a Spouse or Child to Medical, Dental, or Vision?**

If the Maritz Benefits Department does not already have a copy of the following documents on file, you will need to provide a copy (not originals) of the following documentation for each family member you are enrolling, to verify their relationship to you:

- Legal Spouse (same or opposite sex): State/County-issued marriage certificate/license
- Birth Child: Certified birth certificate (not certificate from hospital)
- Adopted Child: Adoption paperwork confirming the adoption
- Stepchild: Certified birth certificate (not certificate from hospital) AND State/County-issued marriage certificate for the child's parent and the employee
- Legal Ward (child who is not adopted or a birth child): Signed official court order granting you legal guardianship

Send documentation to Michelle Konakci via email to [michelle.konakci@maritz.com](mailto:anna.filson@maritz.com) (photos/screenshots are acceptable), no later than one week after submitting your elections in Workday.

If you will not be able to obtain copies of the required documentation right away, email [michelle.konakci@maritz.com](mailto:michelle.konakci@maritz.com) or call 636-827-4088 to see what other options may be available so that you don't miss the 31-day deadline to enroll your family member(s). If you miss this deadline, you will not have another opportunity to enroll them or make changes until the next annual open enrollment period unless you experience another qualified status change.

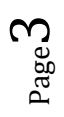

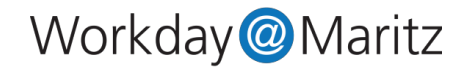